# **ICD-2002F-AR/AU**

## **VFD Customer Display**

## **User Manual**

## **Table of Contents**

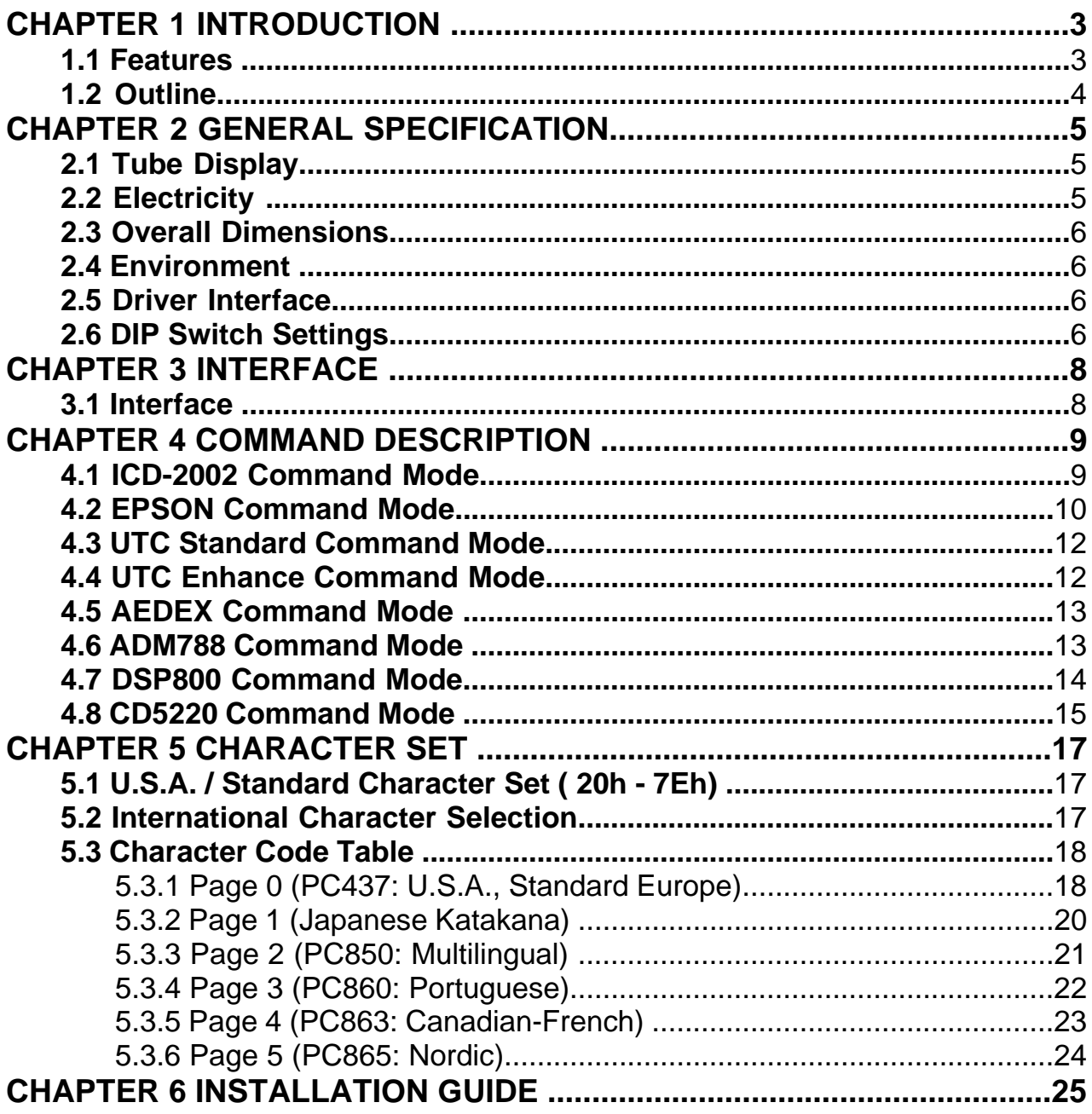

## **Chapter 1 Introduction**

## **1.1 Features**

The ICD -2002F-AR/AU is Vacuum Fluorescent Displays which display 20 columns and 2 lines.

Blue – green fluorescent color is easy on the eyes.

The display panel is movable so that it can be adjusted for the best viewing angle.

The customer display has different height by adjusting the support.

The interface of customer display is  $RS-232$ , with baud rates from 4800 up to 9600bps, or USB for ICD-2002.

The user defined and international character sets are standard of customer display.

#### **Attention**

- 1. This specification shall apply only to the product(s) coming along whit this manual inside.
- 2. This manual many not apply to the previous or later product(s).
- 3. This specification many be modified without any notice. If it is necessary for "customers" to have a latest manual about specification, please inquire your suppliers.

## **1.2 Outline**

The customer display outline has included of three parts: the panel, the support, and the base.

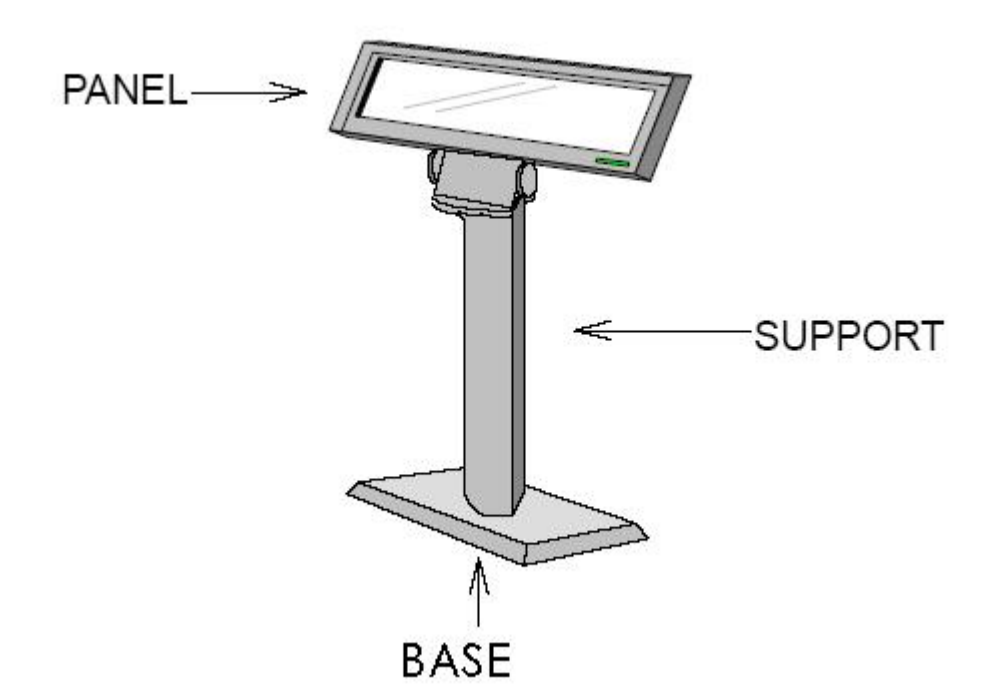

The standard VFD customer display should include following accessories.

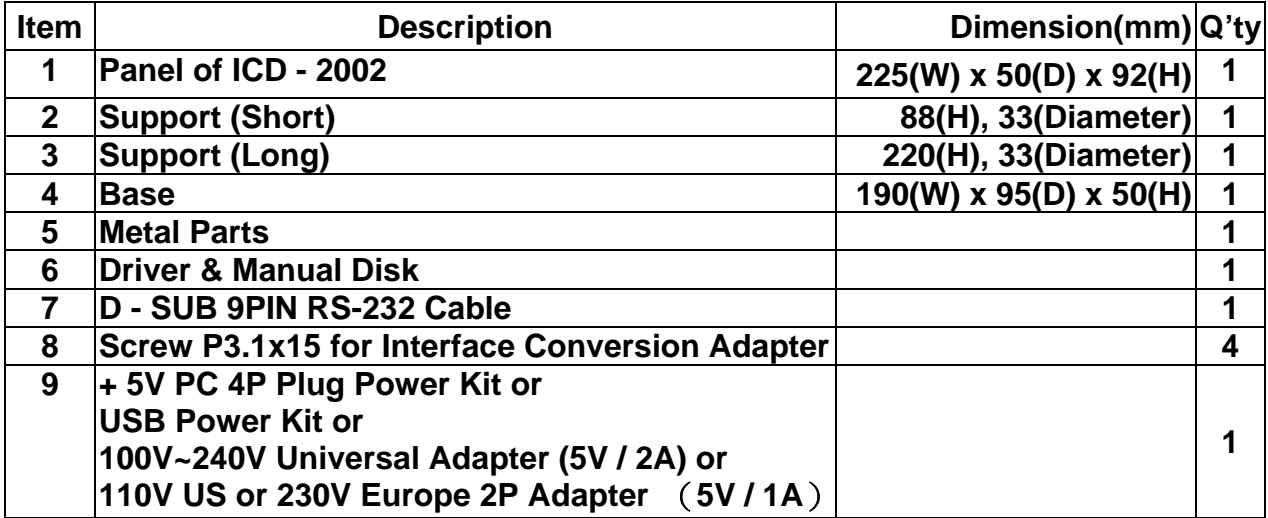

※*Above accessories may be different due to customers' requirement when delivery* 

## **Chapter 2 General Specification**

#### **2.1 Tube Display**

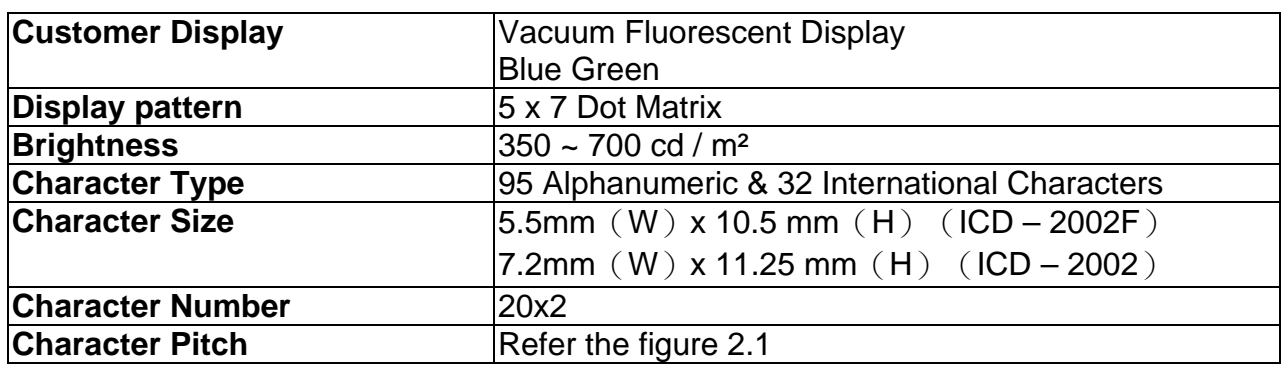

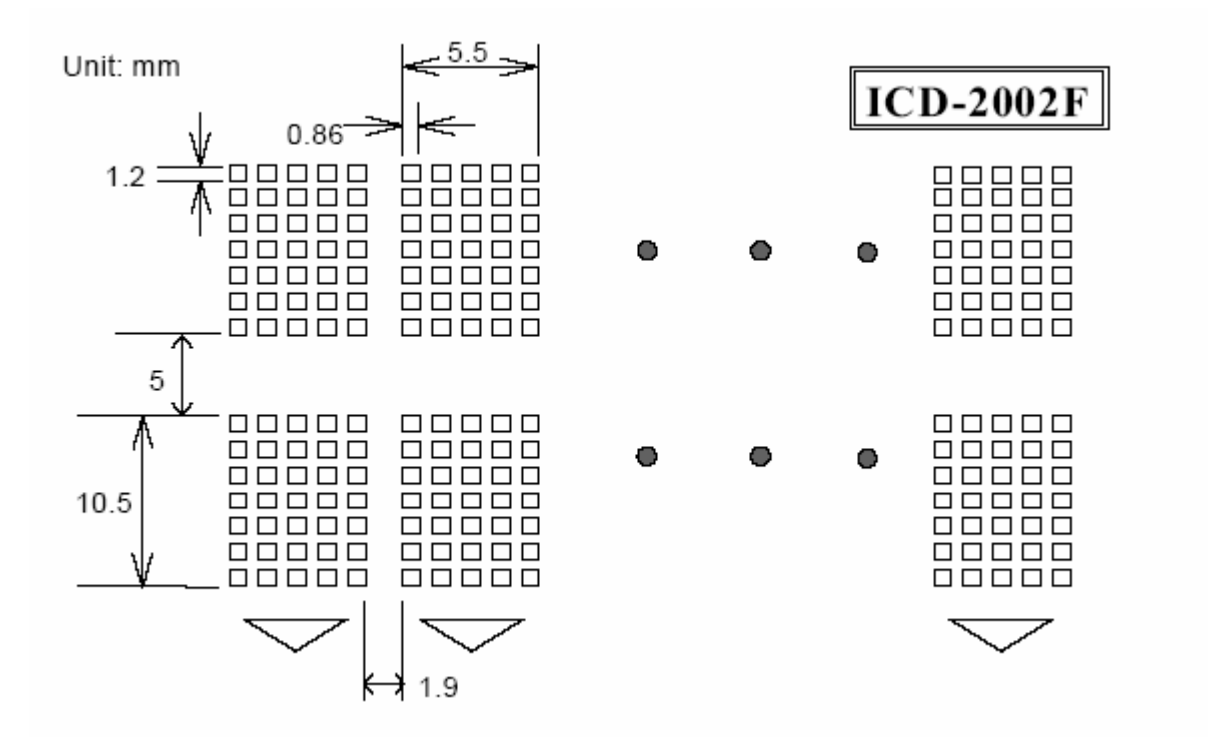

### **2.2 Electricity**

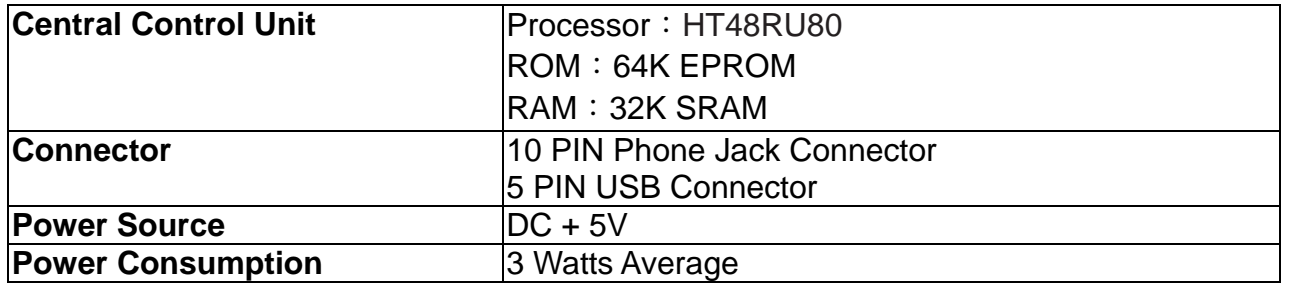

### **2.3 Overall Dimensions**

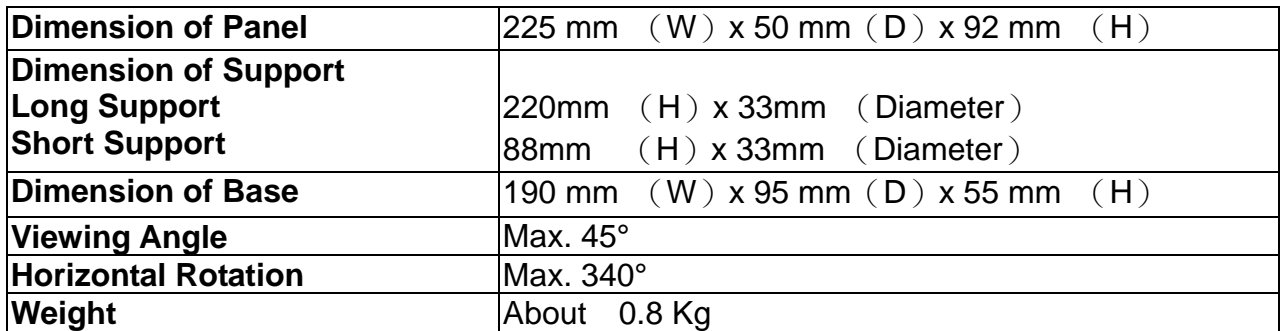

#### **2.4 Environment**

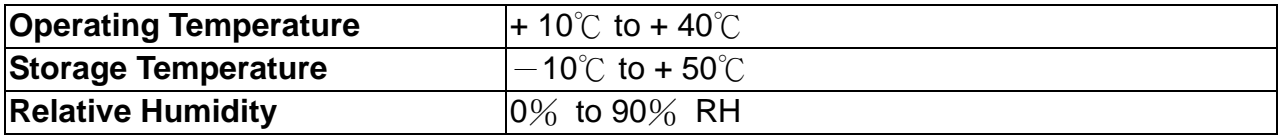

#### **2.5 Driver Interface**

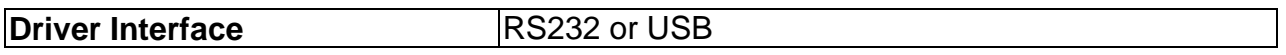

#### **2.6 DIP Switch Settings**

*The default protocol is 9600 bps, non-parity, 8 data bits, 1 stop bit and with DTR/DSR control.*

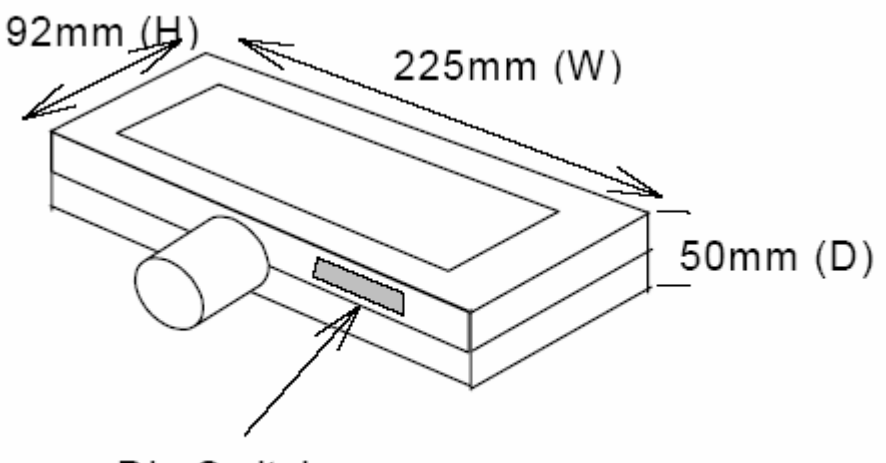

Dip Switch

#### **( I ) Baud Rate Select**

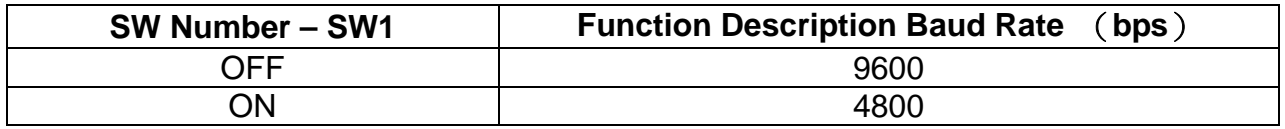

## **( II ) Command Type Select**

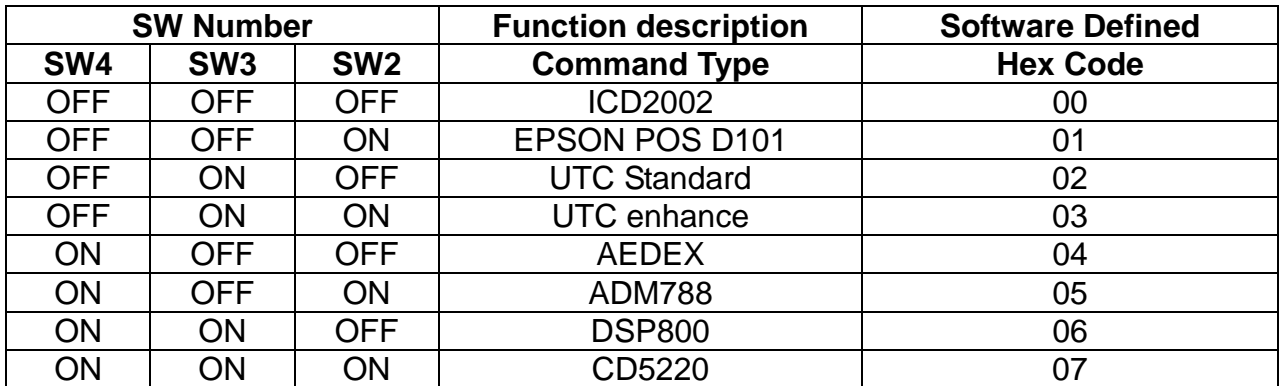

## **( III ) International Character Set**

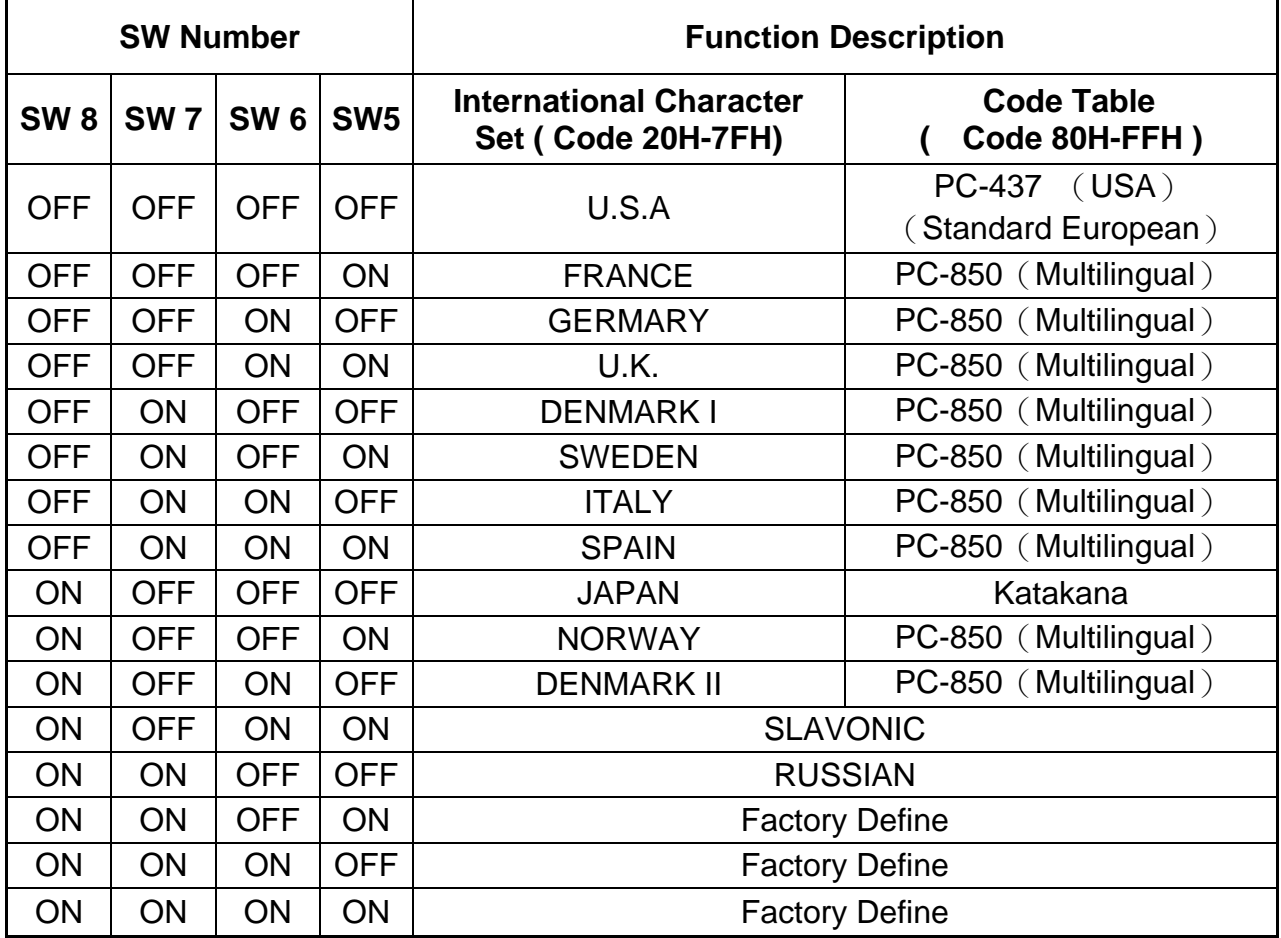

## **Chapter 3 Interface**

## **3.1 RS-232**

**Specifications** Data Transmission Method: Asynchronous Serial Handshaking : DTR / DSR Control Default Protocol : 9600 bps, non-parity, 8 data bits, 1 stop bit

Communication Protocol

#### **1. Receive Data.**

The DTR signal is as follow:

【HIGH】 This indicates that the display isn't ready to receive data. It depend on the following conditions:

- $\Box$  The period from when the power is turned on to when the printer first becomes ready.
- $\Box$  When the remaining space in the receiving buffer becomes 128 bytes or less.
- $\Box$  When the DTR signal of the printer is HIGH when the printer is selected using the command.

【Low】This indicates that the display isn't ready to receive data. It depends on the following conditions:

- $\Box$  When the printer first becomes ready to receive data after power on.
- $\Box$  When the remaining space in the receiving buffer becomes 128 bytes or more.
- $\Box$  When the DTR signal of the printer is LOW when the printer is selected using the command.

#### **2. Transmit Data.**

After confirming the DSR is LOW, data transmitted to printer.

#### **3.2 USB**

Fully Compliant with USB Specification v2.0 (Full-Speed)

On Chip USB 1.1 transceiver

On-chip 96MHz clock generator

 Supports RS-422/RS-485 like serial interface (TXD, DTR\_N, and RTS\_N pins should be externally pulled-up to 5V)

Supports RS232-like Serial Interface

## **Chapter 4 Command Description**

#### **4.1 ICD2002 Command Mode**

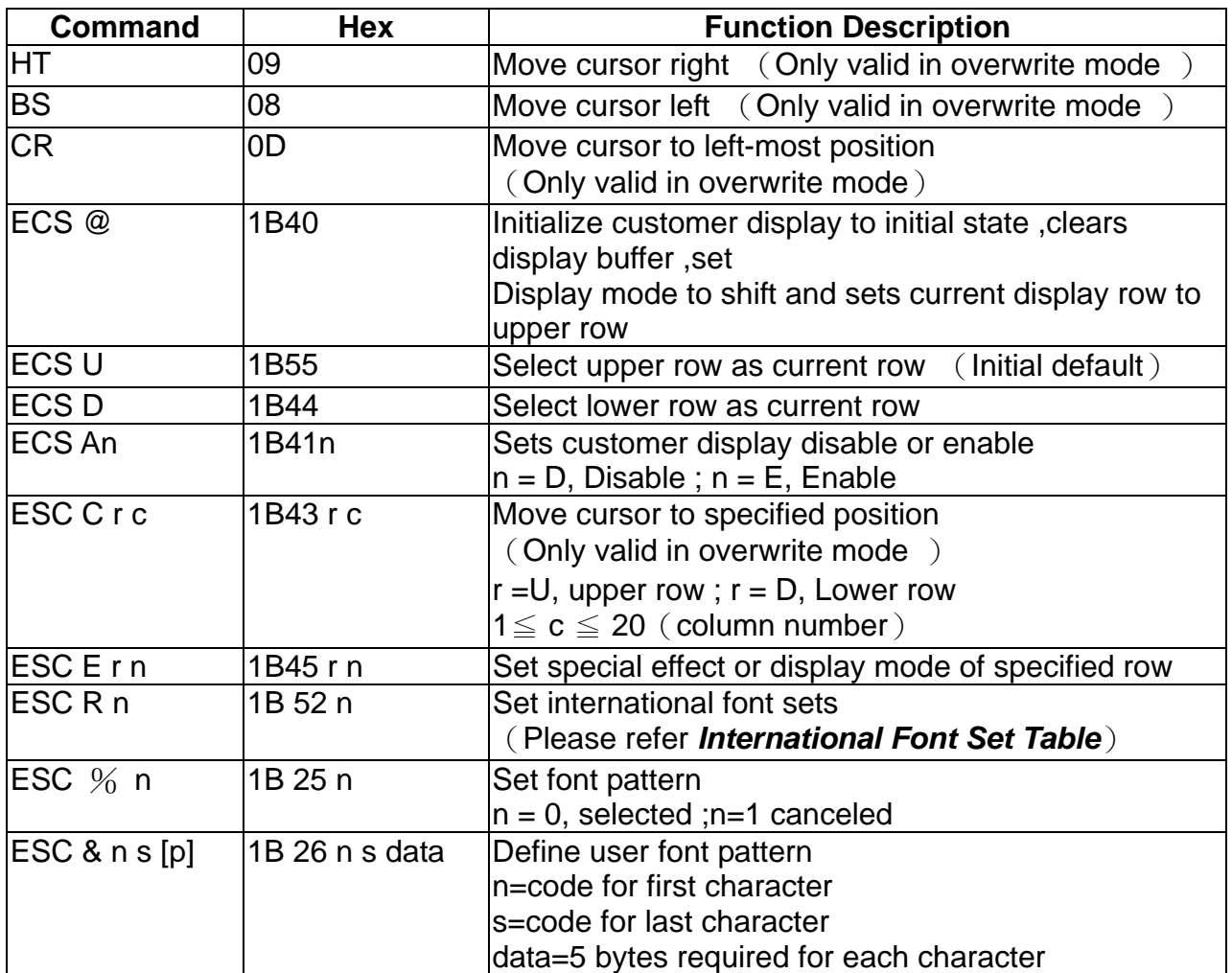

#### (**REMARK**)**\* Using commands "ESC E r n", the value** (**Hex**)**of parameter**

r 58h=all rows n special function ,the value is one of 55h=upper row 30h=shift mode (Default display mode) 44h=lower row 31h=rotation mode 32h=blink mode 33h=clear this row and switch to shift mode 34h=overwrite mode 35h=vertical mode

#### ﹡**International Font Set Table**

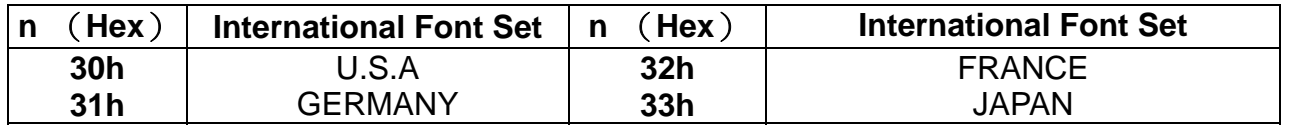

### **4.2 EPSON Command Mode**

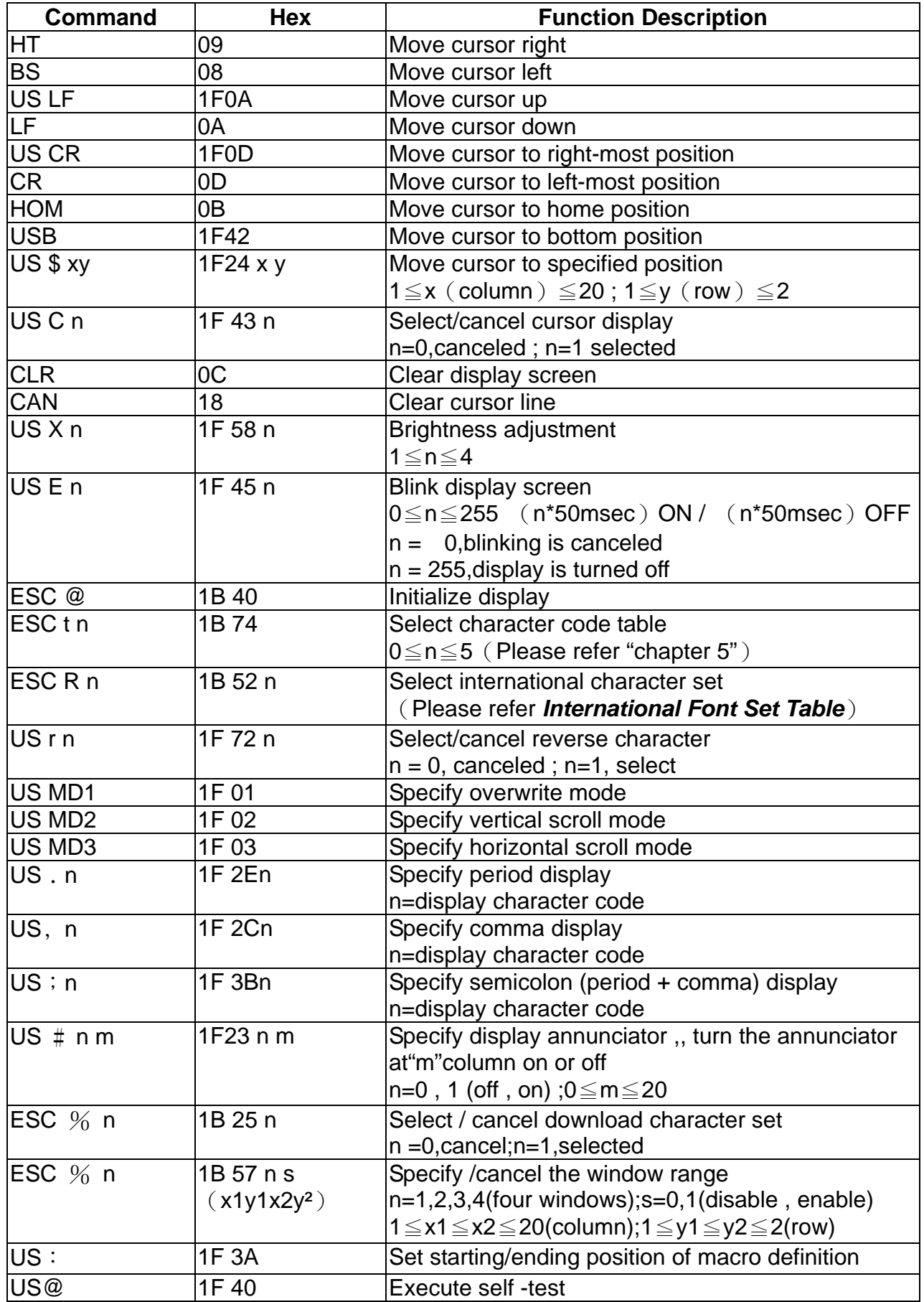

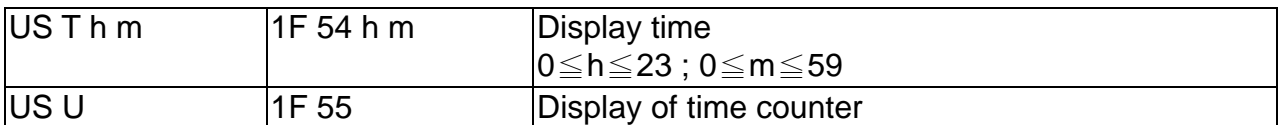

#### **\*International Font Set Table**

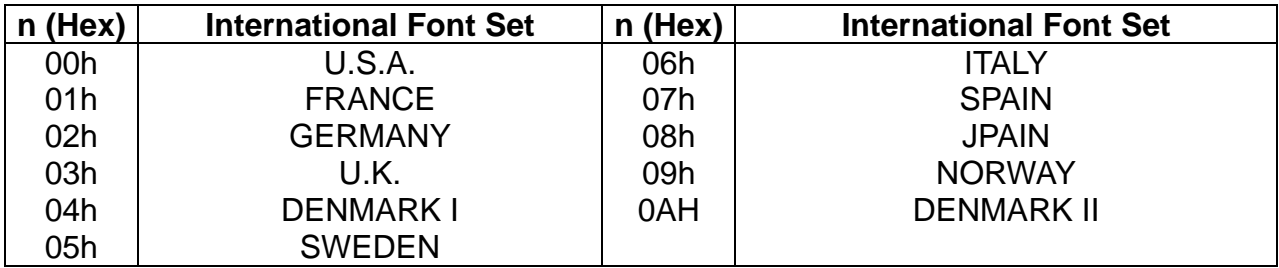

#### ※ **Specify decimal point , comma semicolon , annunciator \***

#### (**1**) **US**﹒**n**(**Decimal Point**)**US , n**(**Comma**)**/ US ; n**(**Semicolon**)

The displayed character codes are form  $32(20h)$  to  $127(7Eh)$ , and  $128(80h)$  to  $255(FFh)$ in the chrarater code

table . The period /comma / semicolon displayed only for n. The period is not displayed for the subsequent display characters.

#### (**2**) **US# n m** (**annunicator**):

 $\pi$  range  $\pi$  n = 0(00h) or 1(01h) / m = 0(00h) ~20(14h)

 $[$  notes  $]$  When  $n = 0$ , the annunicator at column m is turned off.

When  $n = 1$ , the annunicator at column m is turned off.

"m"specify column number (the most left column is column 1) at which annunciator to be turned on / off is placed.

When m=0, all annunciators are turned on or off.

Once an annuciator (s) is turned on, it remains on until turned off by this command ,the ESC@ or US@ command is executed, or the power is turned off .

 $[$  example  $]$ : To turn on the annunciator at the third column:

 $[n = 01h]$ ,  $[m = 03h]$ 

To turn off all the annunciators:

 $[n = 00h]$ ,  $[m = 00h]$ 

#### ※ *Above commands relating decimal point, comma, semicolon, and annunciator may not be available due to hardware limit of display tube.*

### **4.3 UTC Standard Command Mode**

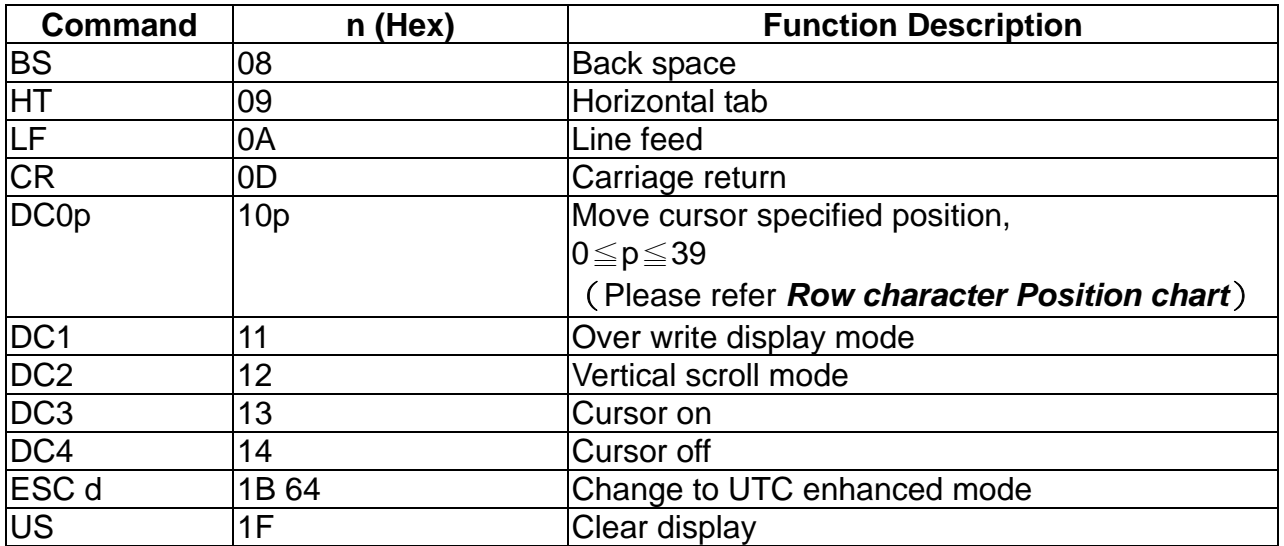

#### **Row Character Position Chart** (**Decimal**)

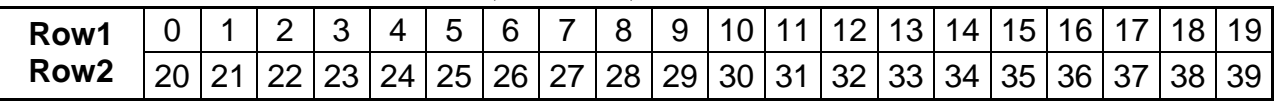

#### **Row Character Position Chart** (**Hex**)

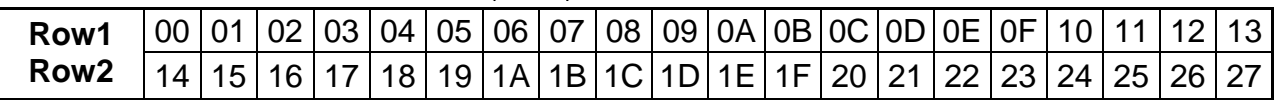

## **4.4 UTC Enhance Command Mode**

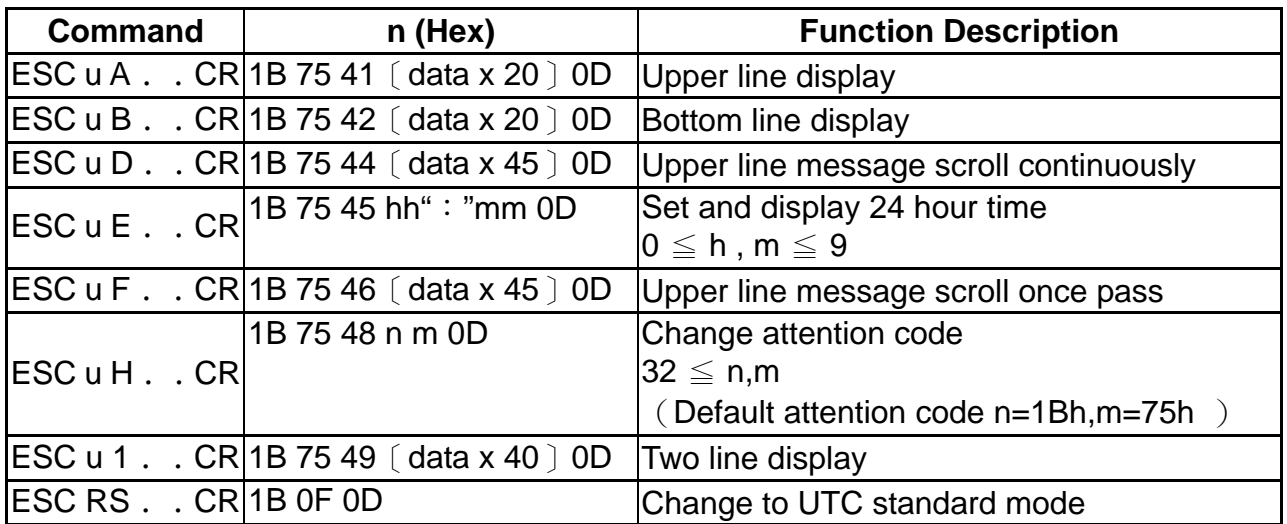

## **4.5 AEDEX Command Mode**

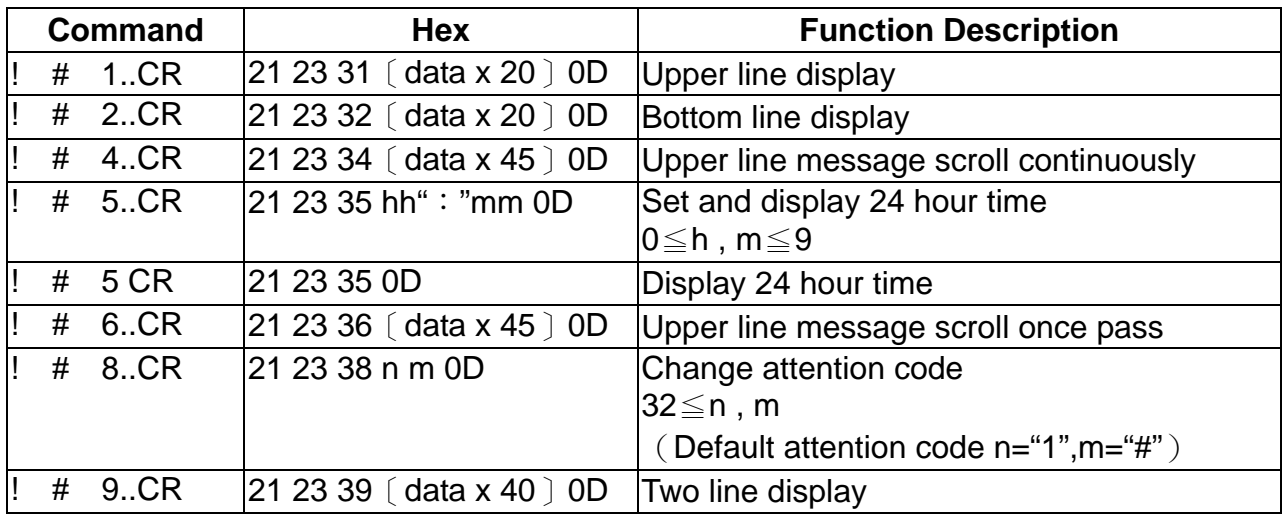

## **4.6 ADM788 Command Mode**

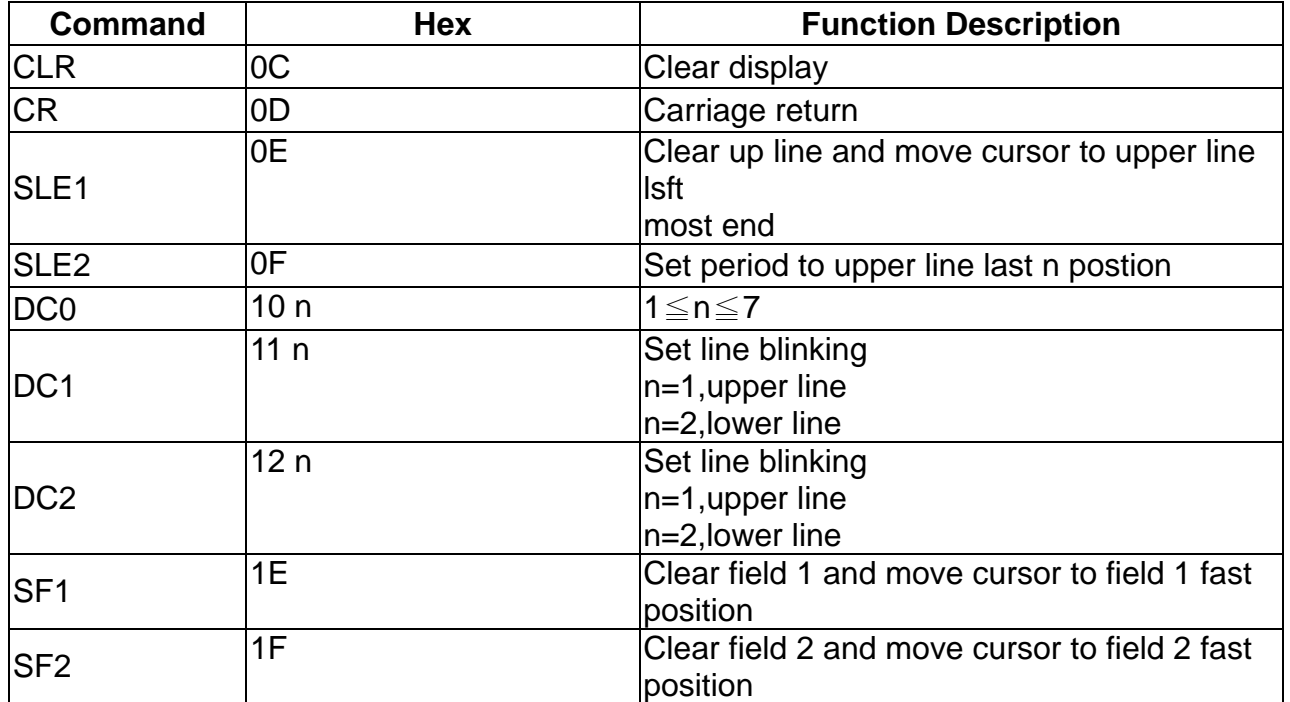

## **4.7 DSP800 Command Mode**

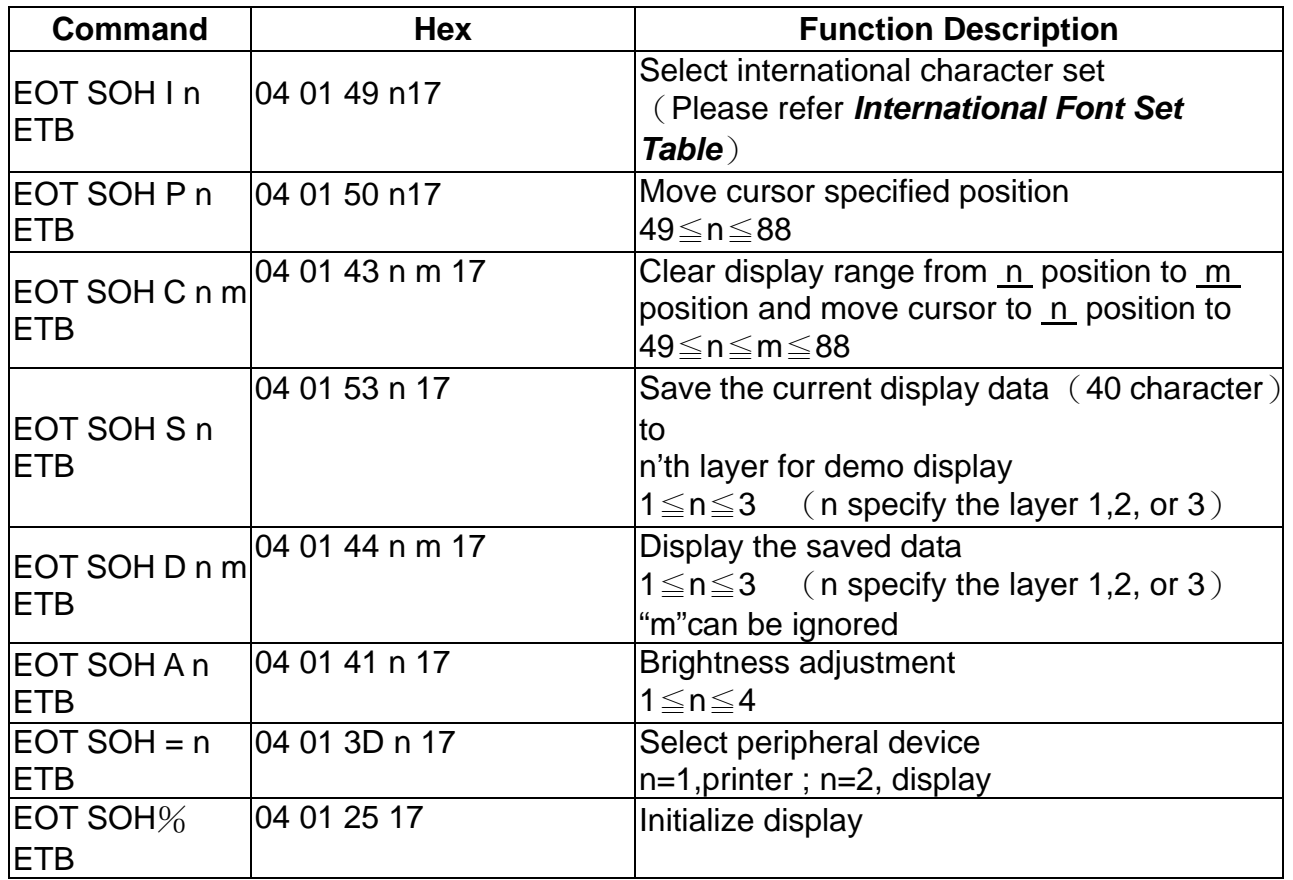

#### **\*International Font Set Table**

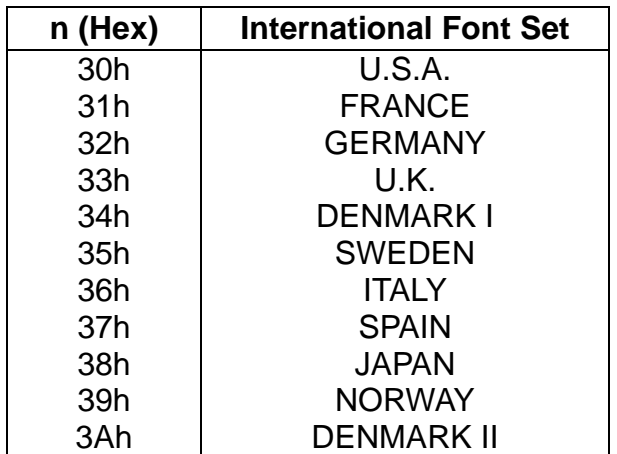

## **4.8 CD5220 Command Mode**

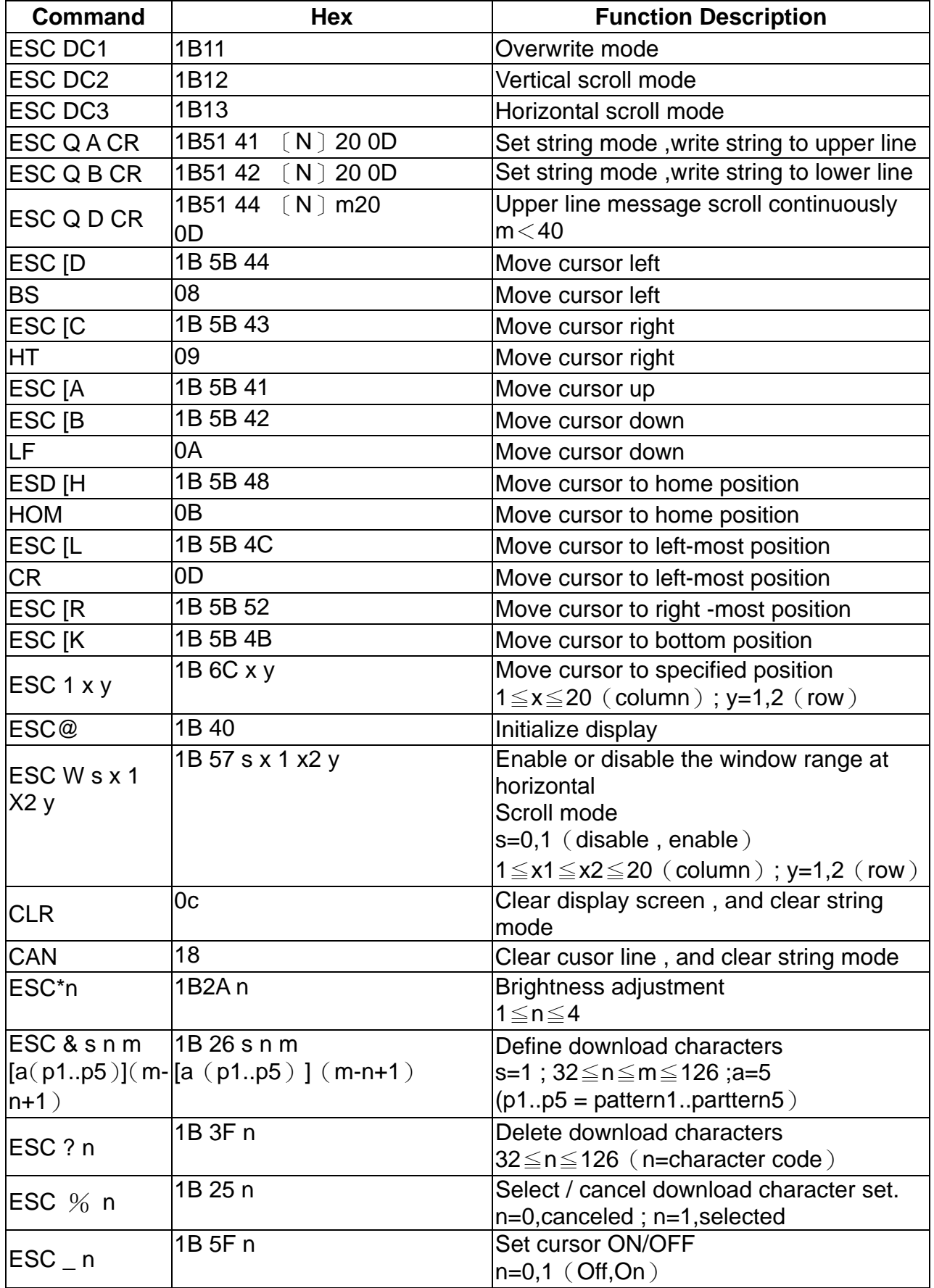

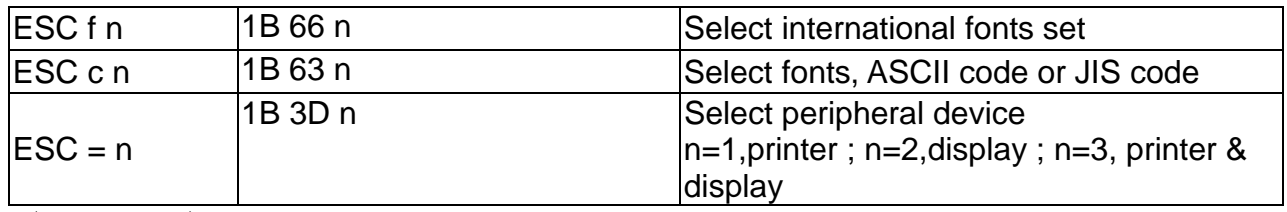

#### (**REMARK**)

\*While using command "ESC Q A"or "ESC Q B", these two commands could be used combining with terminal printer – TP 2688 or TP36887

\*If using command "ESC Q A"or "ESC Q B",others commands can't be used except using command "CLR"or "CAN"to change operating mode.

\*If using command "ESC Q D",message on upper line will move continuously till receiving a new command , clearing upper line , and moving cursor to most left position on upper line.

#### **\* International Font Set Table**

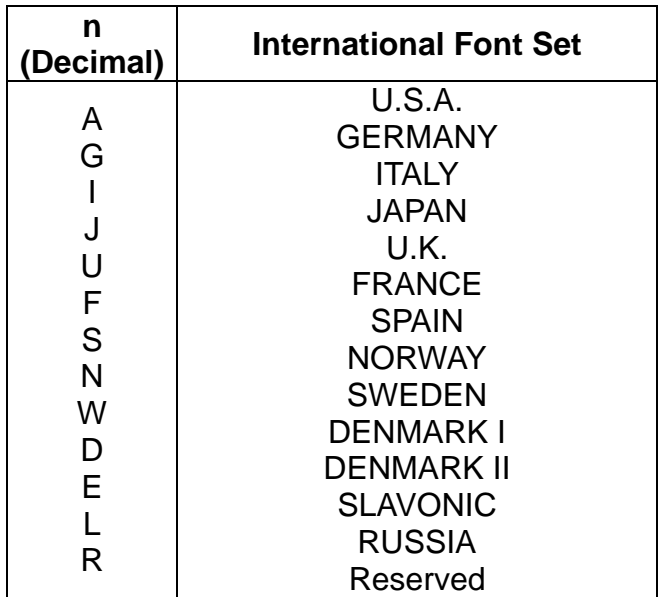

#### **\* Select Code Table**

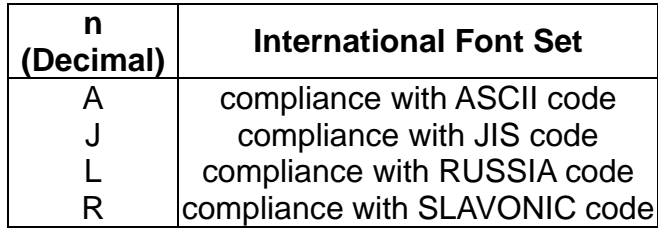

**Chapter 5 Character Set**

#### **5.1 U.S.A. / Standard Character Set ( 20h - 7Eh)**

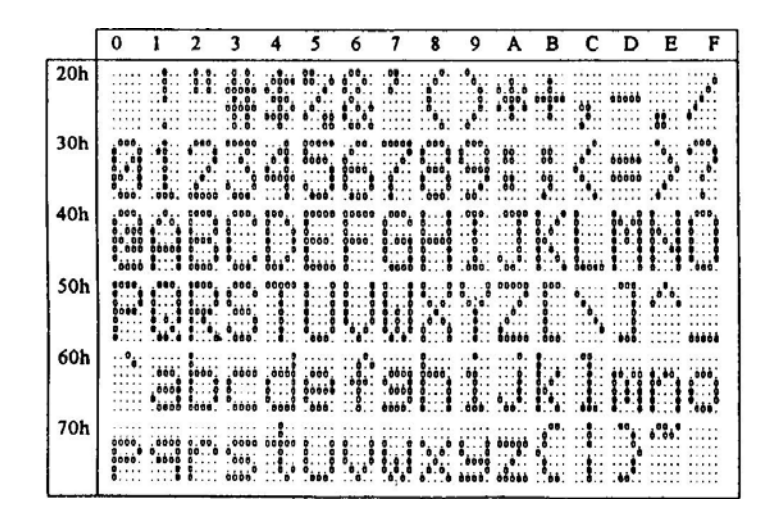

#### **5.2 International Character Selection**

#### International 40 5B 5C 5D 5E 60 7B 7C 7D  $7E$  $\overline{No}$  $\overline{23}$  $\overline{24}$ ō **USA**  $121$ ٠, ap. W  $\mathbf{a}$ H. .... **FRANCE** Ë  $\mathbf 1$  $\ddotsc$  $\mathbf{a}$ a.  $\cdot \bullet_{\bullet} \cdot \cdot$ ۵. Ħ  $\mathbf{a}$ 25 Įm ш **LAS** 4664 **GERMANY**  $\overline{\mathbf{2}}$  $\frac{1}{100}$ jul<br>W U.K.  $\overline{\mathbf{3}}$  $4:34"$ H W  $\mathbf{I}_{\mathbf{u}}$  if .... **DENMARK I**  $\clubsuit$ 4245 ...<br>14 **SWEDEN** 5 6 **ITALY** ۰. ÷ 11  $\pmb{\tau}$ SPAIN ∴•.  $22.91 \times 10^{9}$  $4343$ ÷.  $191$ ü ŀ W, 1 **JAPAN** 8  $\cdot\mathbf{u}$ יי<br>נו 4 w **NORWAY** 9 H 10 **DENMARK II SLAVONIC**  $11$ rei T я Ŀ. 98

#### **ASCII CODE**

file and

 $\mathbf{t}$ 虛

ma:  $\sim$ 

**RUSSIA** 

 $12$ 

#### **5.3 Character Code Table**

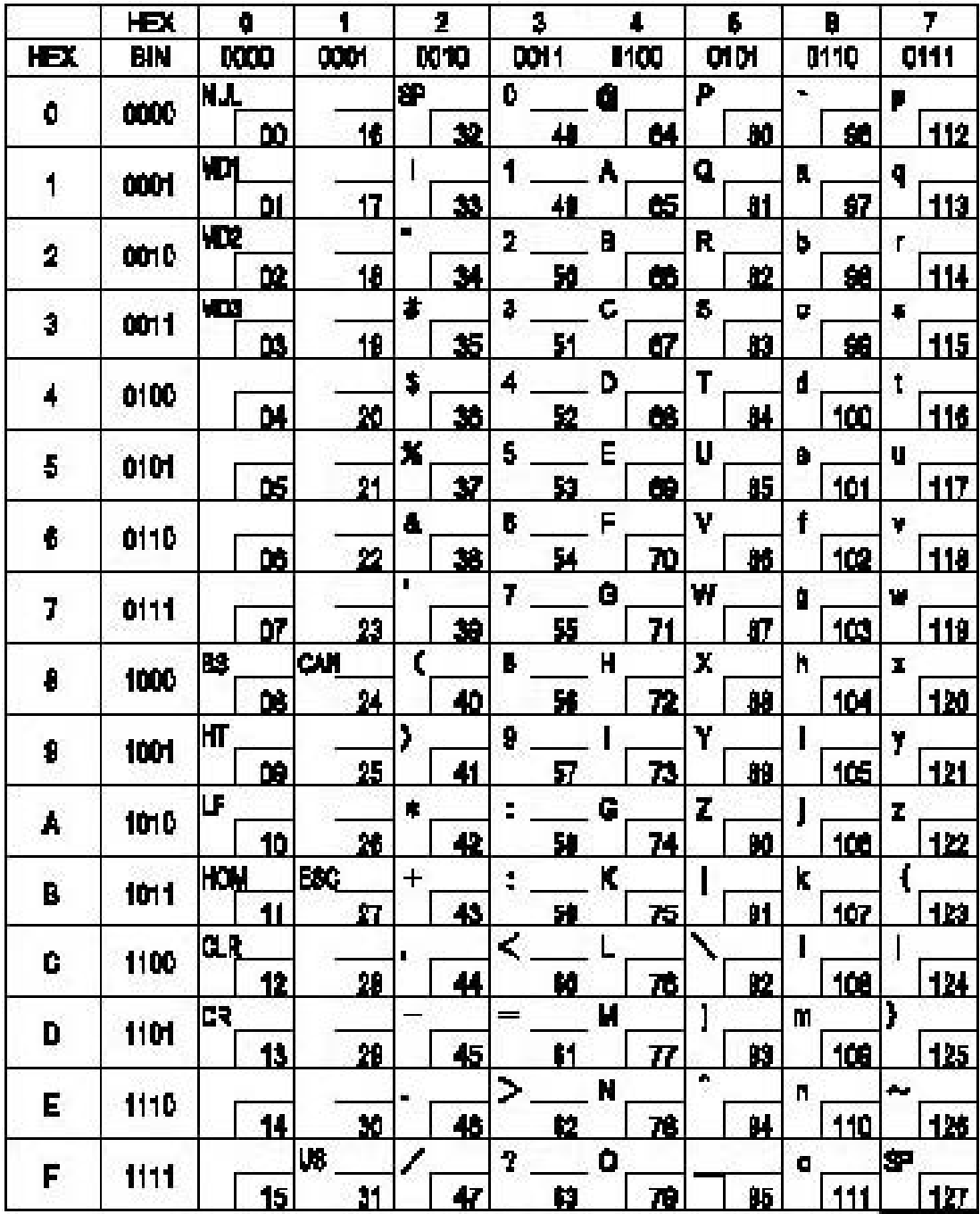

#### **5.3.1 Page 0 (PC437: U.S.A., Standard Europe) 00h – 7Fh**

*To be continued on next page…* 

**80h – FFh** 

|                      | <b>HEX</b>  | å        | O        | À            | B             | Ĉ    | D          | E                  | F         |
|----------------------|-------------|----------|----------|--------------|---------------|------|------------|--------------------|-----------|
| <b>HEX</b>           | <b>BIN</b>  | 1000     | 1001     | 10 TO        | <b>1D11</b>   | 1100 | <b>11M</b> | 1110               | 1111      |
| O                    |             | ç        | Ė        |              | $\frac{3}{4}$ | Ŀ    | L          | 4                  |           |
|                      | <b>DOM</b>  | 128      | 144      | 180          | 170           | 192  | 208        | 224                | 240       |
| 1                    | 0001        | Ľ        | Æ        |              | P             | J.   | T          | β                  | 士         |
|                      |             | 129      | 145      | 161          | 177           | 193  | 209        | 25                 | 241       |
| 2                    | OO 10       | ś        |          | ò            | ×,            | Τ    | w          | $\Gamma$           | Ž.        |
|                      |             | 130      | 140      | 162          | 178           | 194  | 210        | 220                | 242       |
| \$                   | <b>M11</b>  | ì        | ô        | á            |               | F    | Ľ          | π                  | 舌         |
|                      |             | 131      | 147      | 183          | 179           | 195  | 211        | 227                | 243       |
| 4                    | 01 M        | ¥        | ۰        | ñ            |               |      | L          | Σ                  |           |
|                      |             | 136<br>ì | 148      | 164<br>Ñ     | 10            | 198  | 212<br>۳   | 220<br>$\mathbf 0$ | 244       |
| 5                    | MM          | 133      | ò        | 185          | 4             | 197  | 213        | 229                | 245       |
|                      |             | Å        | 149<br>ū |              | 181<br>┫      |      | г          |                    |           |
| 0                    | <b>0110</b> | 134      | 150      | ¢,<br>188    | 182           | 198  | 214        | щ<br>230           | ÷<br>240  |
| 7                    | 0111        |          | ù        | ë            |               |      |            | Б                  | 數         |
|                      |             | ş<br>116 | 151      | 187          | 16            | 199  | 215        | 21                 | 247       |
|                      | 1000        | t        | ÿ        | Ł,           |               |      |            | ۰                  | Ŧ         |
| $\ddot{\phantom{a}}$ |             | 136      | 152      | 188          | 184           | 200  | 210        | 232                | 248       |
| 9                    | 1001        | ¥        | Ŏ        |              | ᅴ             | r    | الذ        | P                  | F         |
|                      |             | 137      | 153      | 169          | 1#            | 201  | 217        | 23                 | 249       |
| ٨                    | 1010        | J        | U        |              |               | H.   | г          | Q                  |           |
|                      |             | 130      | 154      | 170          | 10            | 202  | 218        | 24                 | 250       |
| B                    | 1011        | ņ.<br>×, | ¢        | ŧ            |               | T    |            | Þ                  | ╃         |
|                      |             | 139      | 155      | 171          | 147           | 213  | 219        | 215                | 251       |
| ¢                    | 1100        | Ø.       | Ê        | $\mathbf{t}$ |               |      |            | 90                 | n         |
|                      |             | 140<br>F | 150      | 172          |               | 214  | 220        | 28                 | 252<br>œ, |
| D                    | <b>1101</b> |          | ¥        |              |               |      |            | ò                  |           |
|                      |             | 141      | 157      | 173          | 10            | 25   | 221        | 21                 | 253       |
| E                    | 1110        | Ã        | 몌        | €            |               |      |            | E                  | П         |
| F                    | 1111        | 142<br>Å | 158      | 174          | 110           | 20   | 222        | 238                | 254<br>I۴ |
|                      |             |          | 1        | יג           |               |      |            | $\Omega$           | 25        |
|                      |             | 143      | 159      | 175          | 181           | 207  | 223        | 29                 |           |

## **5.3.2 Page 1 (Japanese Katakana)**

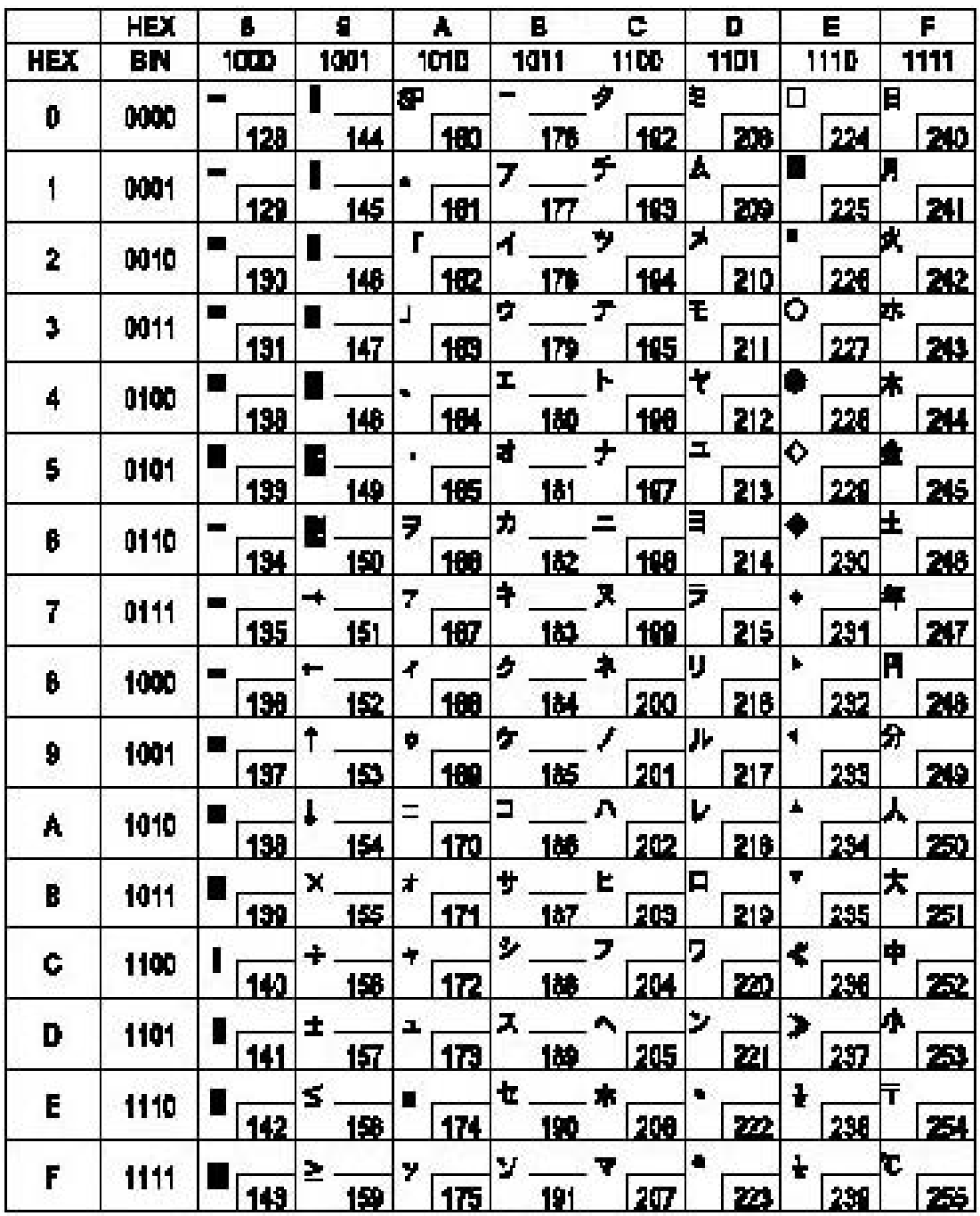

## **5.3.3 Page 2 (PC850: Multilingual)**

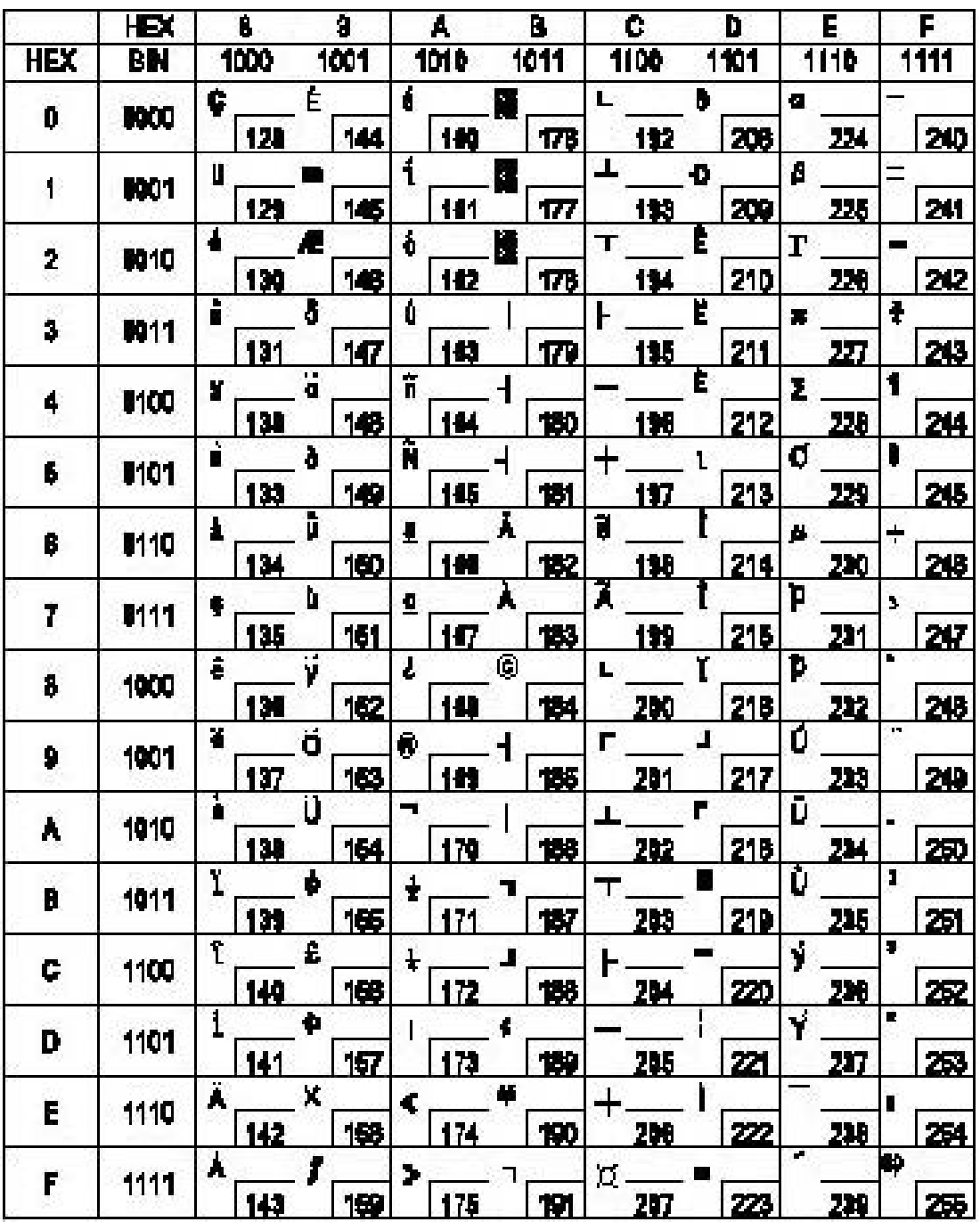

## **5.3.4 Page 3 (PC860: Portuguese)**

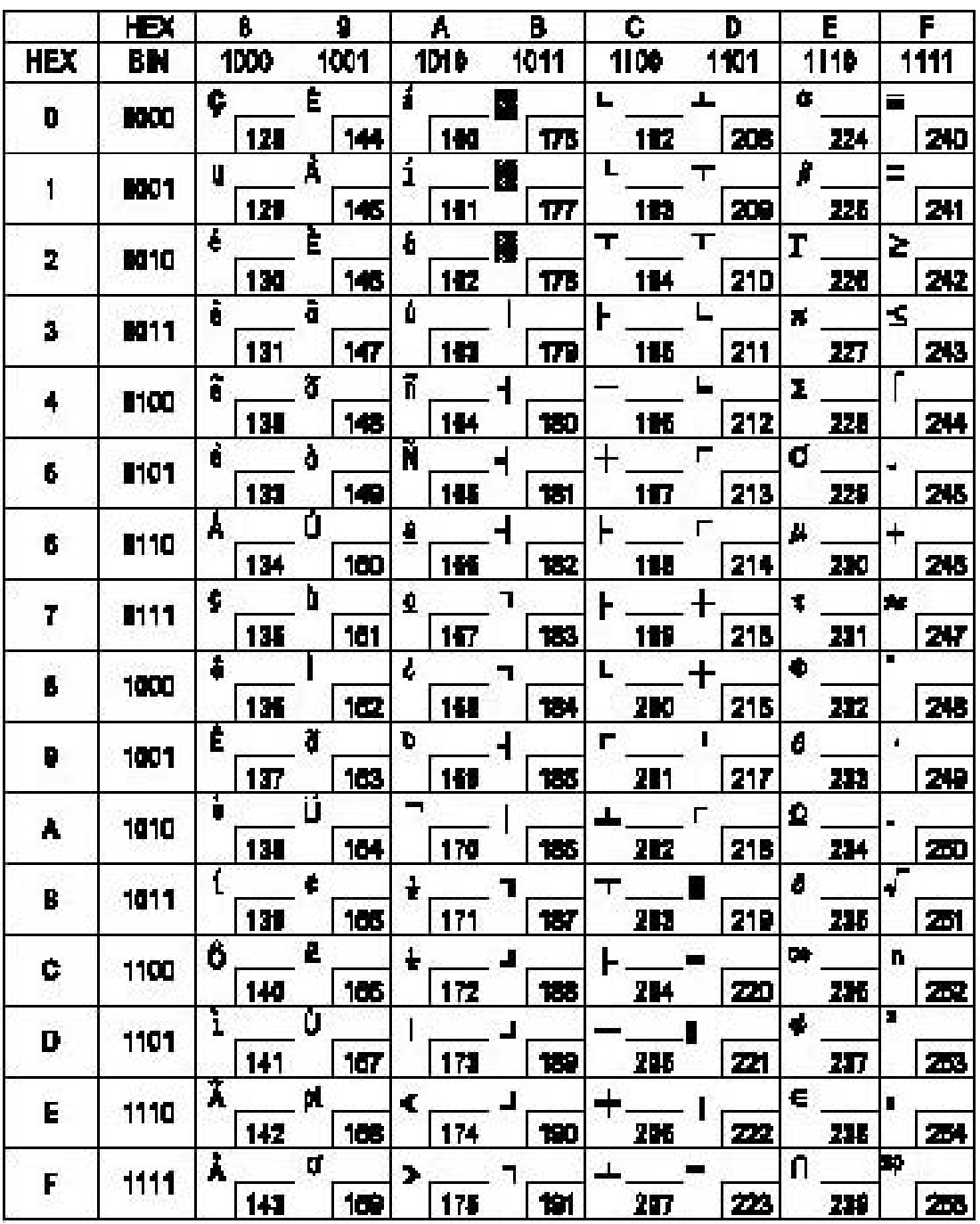

## **5.3.5 Page 4 (PC863: Canadian-French)**

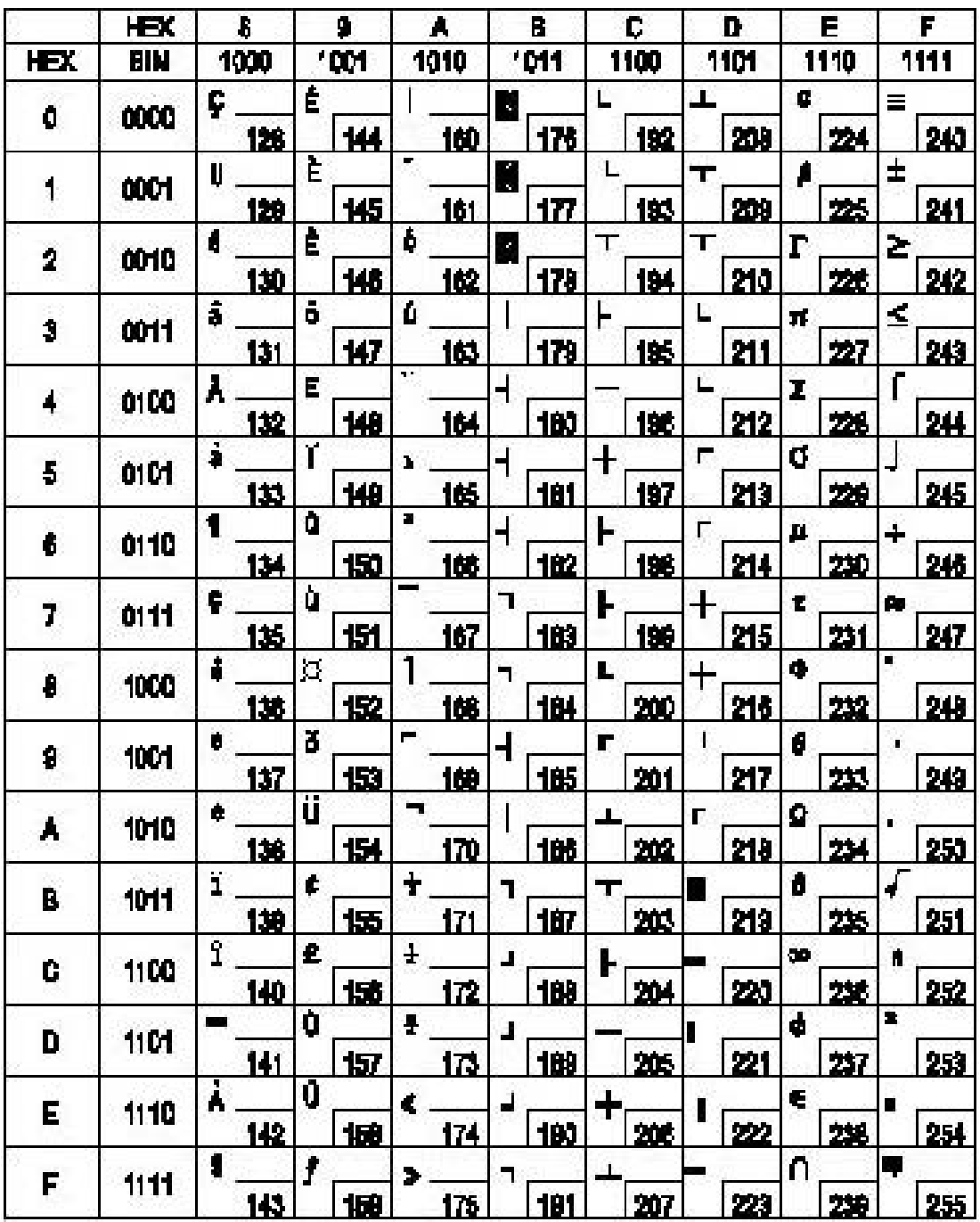

## **5.3.6 Page 5 (PC865: Nordic)**

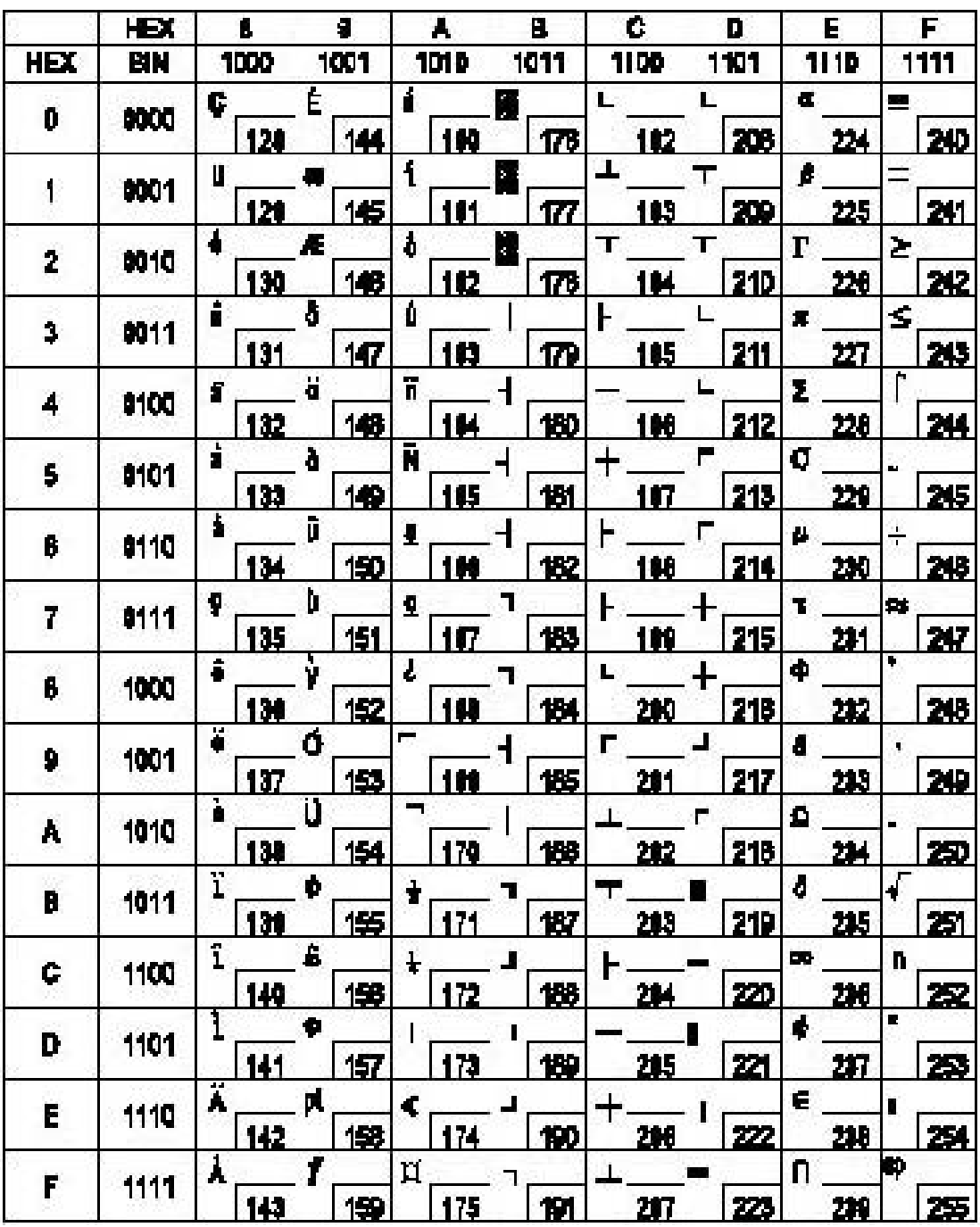

## **Chapter 6 Installation Guide**

![](_page_24_Picture_1.jpeg)